# D-Link Quick Installation Guide

This product can be set up using any current web browser, i.e., Internet Explorer 5x, Netscape Navigator 4x.

# DWL-900AP+

D-Link AirPlus™ Wireless Access Point

## **Before Your Begin**

 It's best to use a computer (with an Ethernet adapter) that is connected to a router for configuring the DWL-900AP+. The default IP address for the DWL-900AP+ is 192.168.0.50 with Subnet Mask of 255.255.255.0. You will need to assign a Static IP address within the same range as the DWL-900AP+'s IP address. See the Manual on the CD-ROM if you need assistance in assigning a static IP address for your network adapter.

## **Check Your Package Contents**

These are the items included with your DWL-900AP+ purchase:

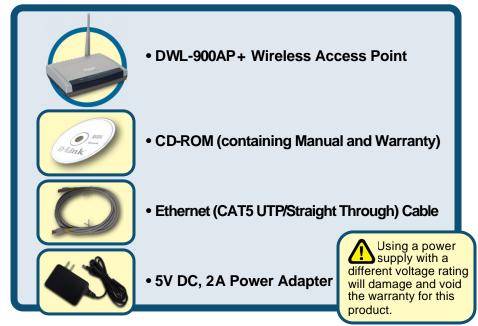

If any of the above items are missing, please contact your reseller.

# 1 Connecting The DWL-900AP+ Wireless Access Point To Your Network

- A. First, connect the power adapter to the receptor at the back panel of the DWL-900AP+ and then plug the other end of the power adapter to a wall outlet or power strip. The Power LED will turn ON to indicate proper operation.
- B. Using a Straight-Through Ethernet cable, insert one end of the cable to the Ethernet port on the back panel of the DWL-900AP+ and the other end of the cable to an Ethernet Broadband Router (i.e., D-Link DI-604) or Switch (i.e., D-Link DSS-5+). Note: The router

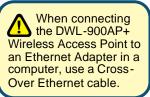

or switch must be connected to the computer to be used to configure the DWL-900AP+The Link LED light will illuminate to indicate a proper Ethernet connection.

C. Computers with 802.11b wireless adapters can connect to the DWL-900AP+. The DWL-650+ AirPlus Wireless Cardbus Adapter and the DWL-520+ AirPlus Wireless PCI Adapter will connect out of the box with the DWL-900AP+ using their default wireless settings.

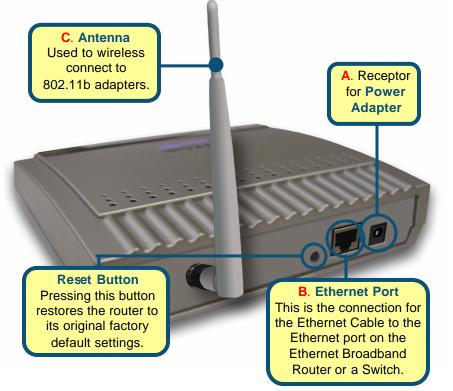

When you have completed the steps in this *Quick Installation Guide*, your connected network should look similar to this:

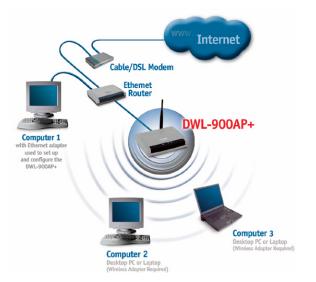

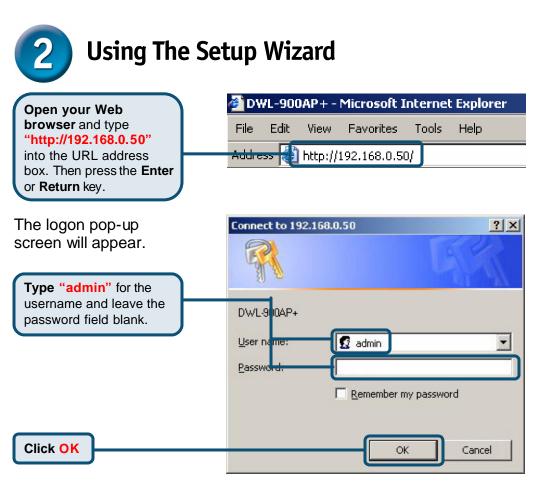

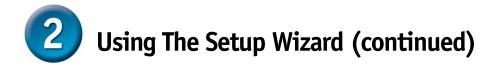

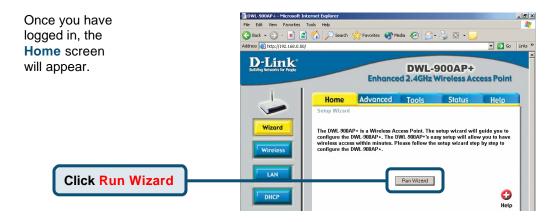

You will see the following screens.

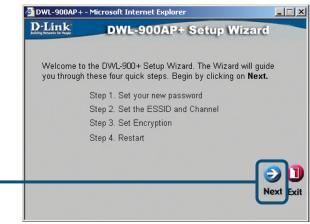

Click Next

#### Step 1 - Set up your new

Click Next

**password**. You have the option to establish a password.

|       | 🚰 DWL-900AP+ - Microsoft Internet Explorer 📃 🗆 🗙                                                               |
|-------|----------------------------------------------------------------------------------------------------|
| on to | D-Link DWL-900AP+ Setup Wizard                                                                                 |
|       | Set Password                                                                                                   |
|       | You may change the <b>admin</b> account password by entering in a new password. Click <b>Next</b> to continue. |
|       | Password                                                                                                    |
|       | Verify Password                                                                                                |
|       |                                                                                                    |
|       | G D<br>Back Next Exit                                                                                          |

\_ 🗆 🗡

# Step 2 - Wireless Setup The default wireless settings are: SSID = default Channel = 6 You can change these settings to match an existing wireless network. Click Next

#### Step 3 - Encryption

The DWL-900AP+ is capable of three levels of wireless encryption -64-bit, 128-bit, and 256-bit. **By default the encryption is disabled.** You can change the encryption settings for more secure wireless communication.

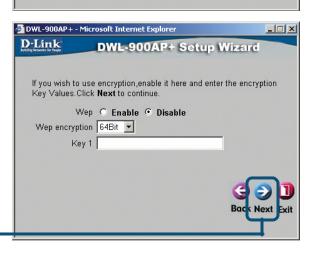

Click Next

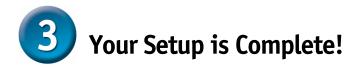

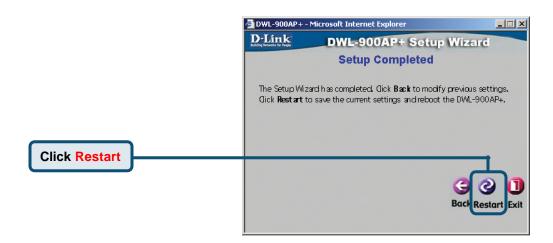

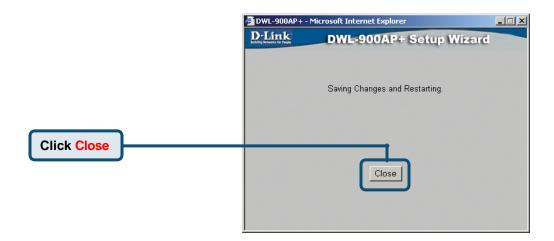

You will be returned to the Home tab.

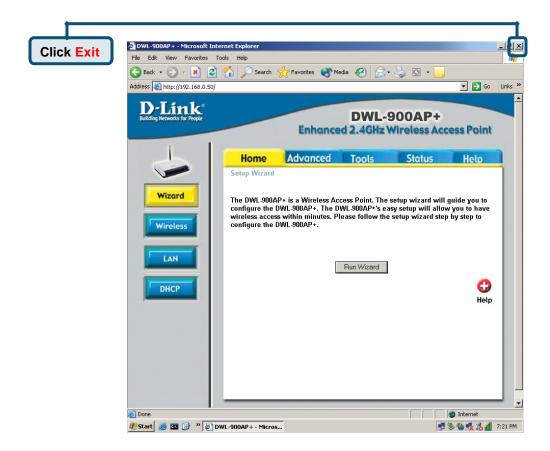

For additional settings or information, refer to the **Advanced**, **Tools**, or **Status** tabs on the web-management interface; or to the manual located on the CD-ROM.

### **Technical Support**

You can find the most recent software and user documentation on the **D-Link** website.

**D-Link** provides free technical support for customers within the United States for the duration of the warranty period on this product.

U.S. customers can contact **D-Link** technical support through our web site or by phone.

D-Link Technical Support over the Telephone: (800) 758-5489 24 hours a day, seven days a week

D-Link Technical Support over the Internet: http://support.dlink.com email: support.dlink.com

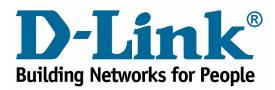

Free Manuals Download Website <u>http://myh66.com</u> <u>http://usermanuals.us</u> <u>http://www.somanuals.com</u> <u>http://www.4manuals.cc</u> <u>http://www.4manuals.cc</u> <u>http://www.4manuals.cc</u> <u>http://www.4manuals.com</u> <u>http://www.404manual.com</u> <u>http://www.luxmanual.com</u> <u>http://aubethermostatmanual.com</u> Golf course search by state

http://golfingnear.com Email search by domain

http://emailbydomain.com Auto manuals search

http://auto.somanuals.com TV manuals search

http://tv.somanuals.com